4619 Jordan Road Skaneateles Falls, NY 13153-0187 USA Telephone: 315-685-8945 Fax: 315-685-3172 Website: www.handheld.com

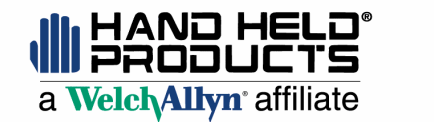

7510 E. Independence Blvd. Charlotte, NC 28277-9411 USA Telephone: 704-537-1444 Fax: 704-532-4191 Website: www.handheld.com

# *HHP Technical Bulletin*

### **Dolphin® 7200 2D How to Improve Battery Performance**

**October 29, 2001 TB #01 - 02** 

**Products Affected** 

Dolphin 7200 2D LX, LR, and HD.

### **Problem Statement**

Dolphin 7200 2D LX, LR, and HD units are demonstrating shortened battery life.

#### **Corrective Action**

When writing an application for the Dolphin 7200 2D terminal, three programming methods should be applied to help extend the length of time that a battery charge will last.

1. The first programming method consists of powering down the image engine when you are not decoding or capturing an image.

Example:

Program start, communication to the engine is established WaPowerOn(FALSE); : 1999 : 1999 On/Scan button is pressed. waPowerOn(TRUE); : : (Routine to scan and get message or image from engine) : : waPowerOn(FALSE);

2. The second programming method for extending battery life consists of using the lpstop() function while the terminal is waiting for user input. Menus or waiting for the ON/SCAN button to be pressed are classic places to use this function. This one step will cause the Dolphin to use only one-third the amount of power it normally would while idling.

Example:

while((!onbhit()) && (!kbhit()))

lpstop();

# *Technical Bulletin Page 2*

This example takes advantage of the fact that lpstop() returns every 55mSec. We use 30/.055 to get 545 counts for a 30 second delay before going to dsleep().

Example:

 Int SleepCounter = 0; while((!onbhit()) && (!kbhit())) { lpstop(); SleepCounter++; if( 545 < SleepCounter) dsleep(); }

If you have questions regarding this Technical Bulletin, please contact our **Application Support Department at (315) 685-2476** or:

> **Christophe Remy Product Marketing Manager Hand Held Products Phone: (704) 537-1444 Ext.2406 Fax: (704) 532-4191 E-mail: ccremy@handheld.com**